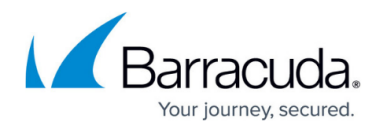

## **Audit Log Report**

## <https://campus.barracuda.com/doc/78809625/>

The **Reports > Audit Log** page displays a list of all activities initiated in the Barracuda Backup appliance. In this view you can browse through the list, search by user name, or filter by start/end dates. Additionally, you can specify whether to include login and admin actions in the audit log. If additional information is available, click **Details** to view activity specifics.

The following table lists the primary audit logging details available in the **Reports > Audit Log** page:

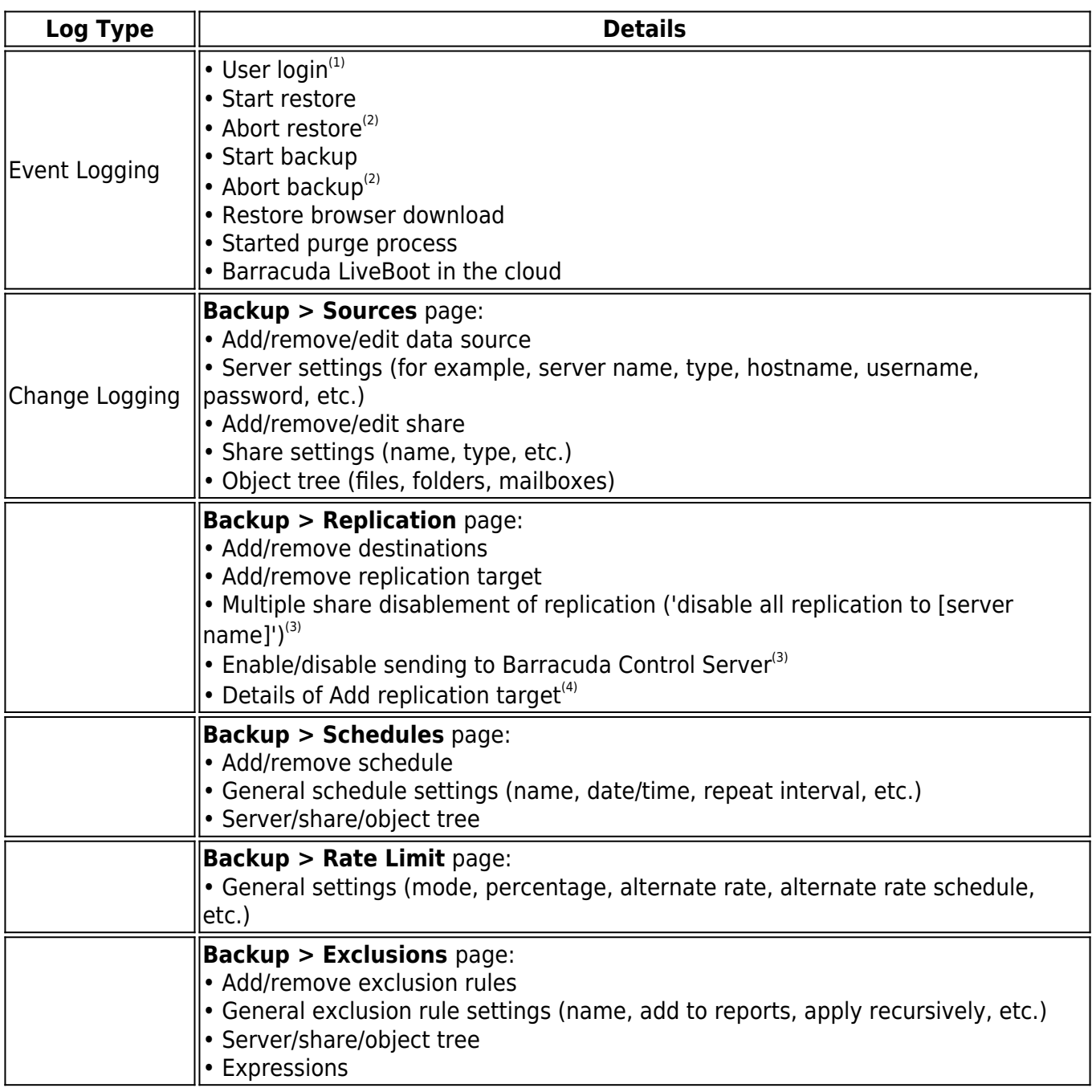

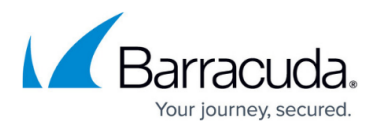

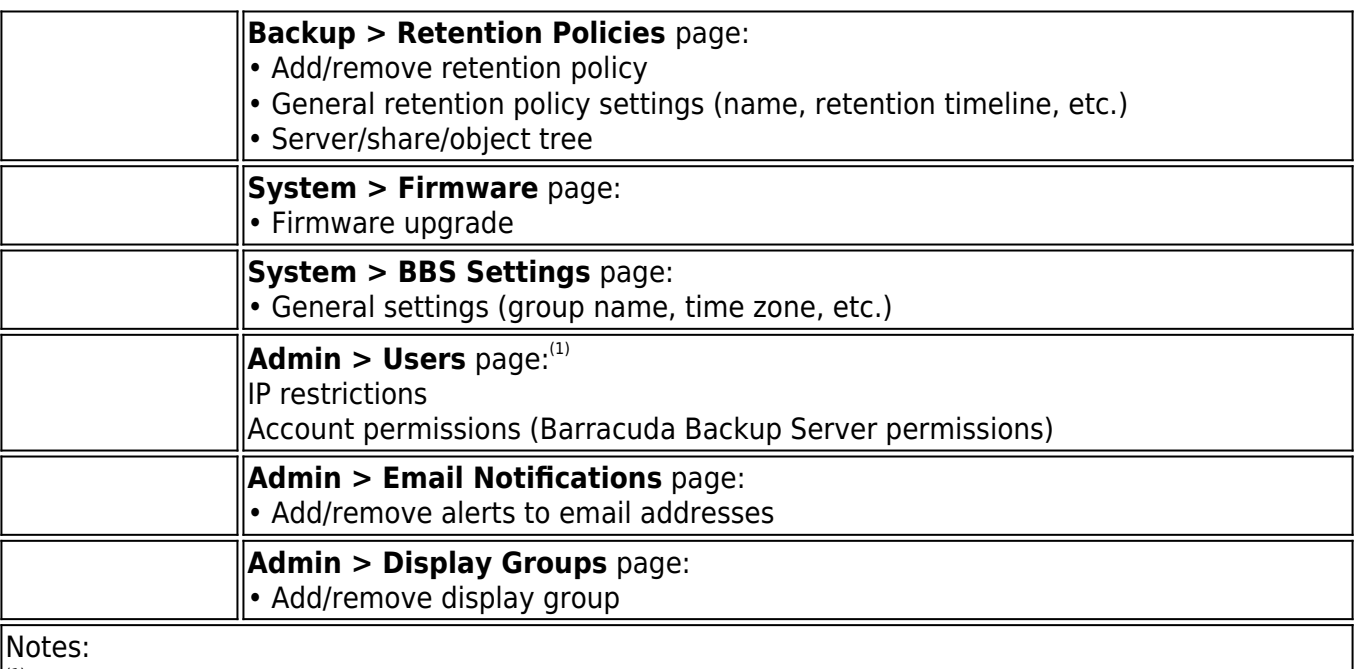

(1) Entries display in audit log when **Include log in and admin actions** is selected on **Reports > Audit Log**.

 $\frac{|2|}{2}$  Because the audit log entry is incomplete, the job name does not display for this entry.

 $\left| \text{ }^{(3)}$  Event is not logged.

 $\left| \right\rangle$ <sup>(4)</sup> Only the name of the replication target is included in audit log.

## Barracuda Backup

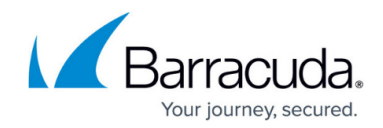

© Barracuda Networks Inc., 2024 The information contained within this document is confidential and proprietary to Barracuda Networks Inc. No portion of this document may be copied, distributed, publicized or used for other than internal documentary purposes without the written consent of an official representative of Barracuda Networks Inc. All specifications are subject to change without notice. Barracuda Networks Inc. assumes no responsibility for any inaccuracies in this document. Barracuda Networks Inc. reserves the right to change, modify, transfer, or otherwise revise this publication without notice.